# 使用SDWAN模板配置vEdge设备参数

### 目录

简介 先决条件 要求 使用的组件 配置 验证 故障排除

# 简介

本文档介绍如何通过vManage的模板推送新配置。

# 先决条件

### 要求

Cisco 建议您了解以下主题:

- SDWAN架构的基本知识
- vManage控制面板的基本知识

### 使用的组件

本文档不限于特定的软件和硬件版本。

本文档中的信息都是基于特定实验室环境中的设备编写的。本文档中使用的所有设备最初均采用原 始(默认)配置。如果您的网络处于活动状态,请确保您了解所有命令的潜在影响。

### 配置

要从vManage控制器配置vEdge设备的常见参数,可以使用模板。

图中的示例显示如何使用功能模板配置新的VPN 20和环回接口并将其推送到vEdge设备。

登录 vManage。您可以看到SD-WAN交换矩阵包括vSmart控制器、WAN边缘路由器、vBond协调 器和一个vManage网络管理系统(NMS)。

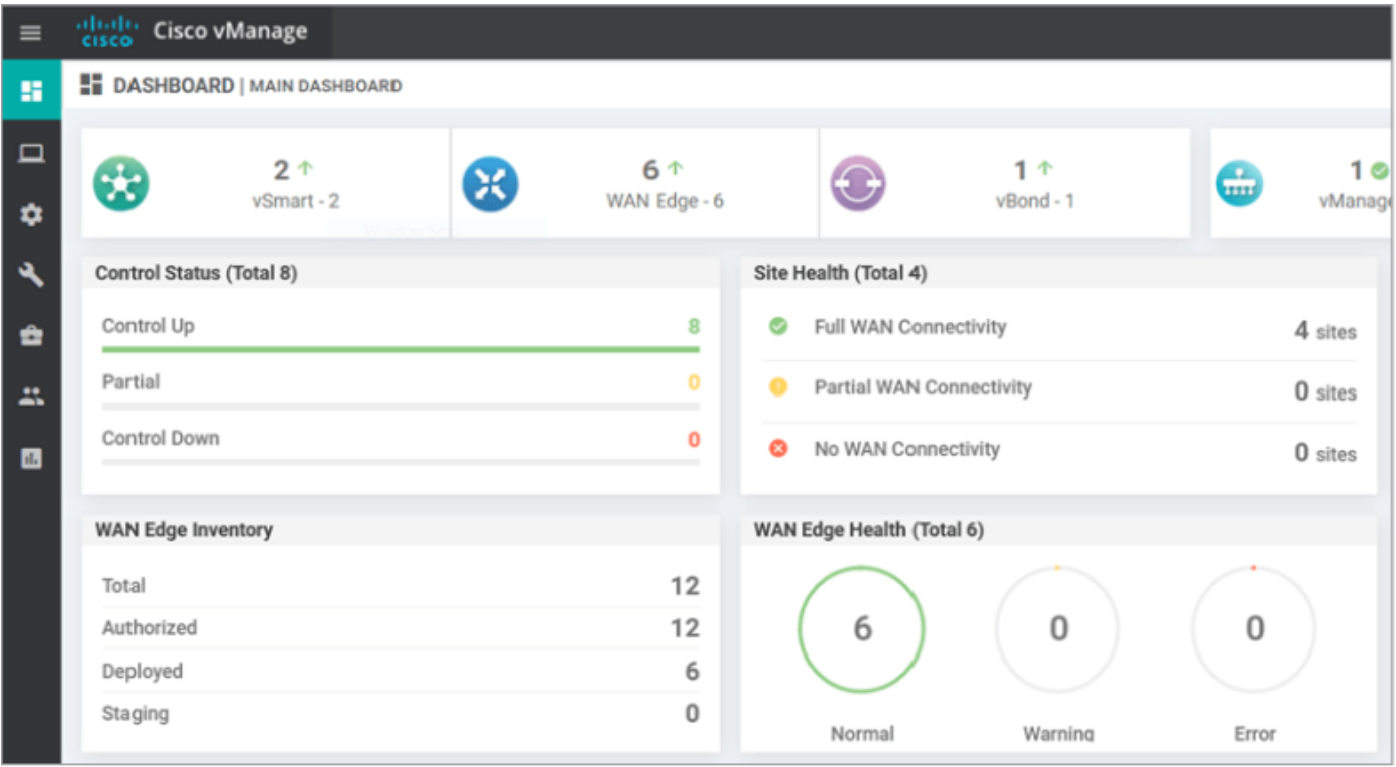

### 单击齿轮图标(配置)在左侧菜单栏中,选择 模板。单击 功能 选项卡

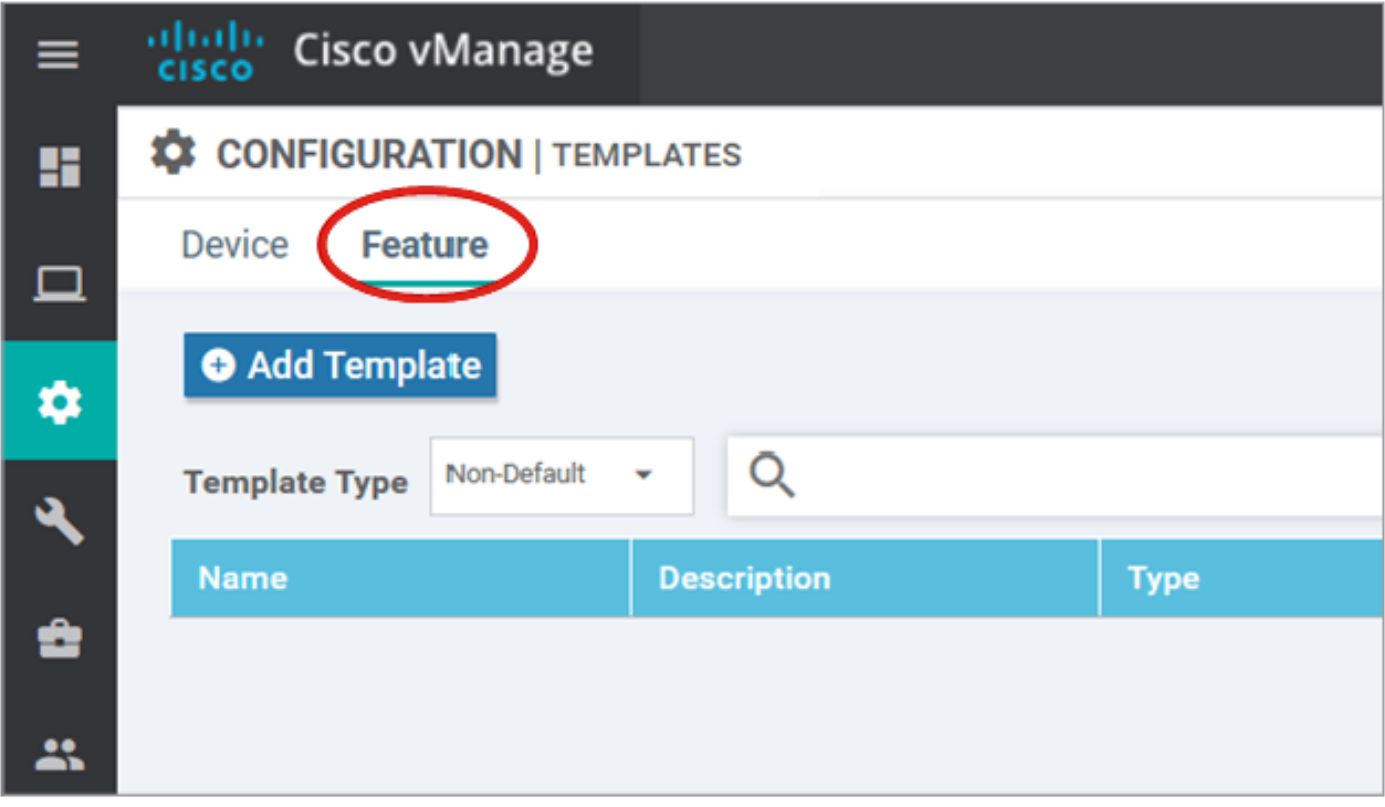

单击 添加模板 选择 vEdge云 从 选择设备 选项,然后单击VPN模板。

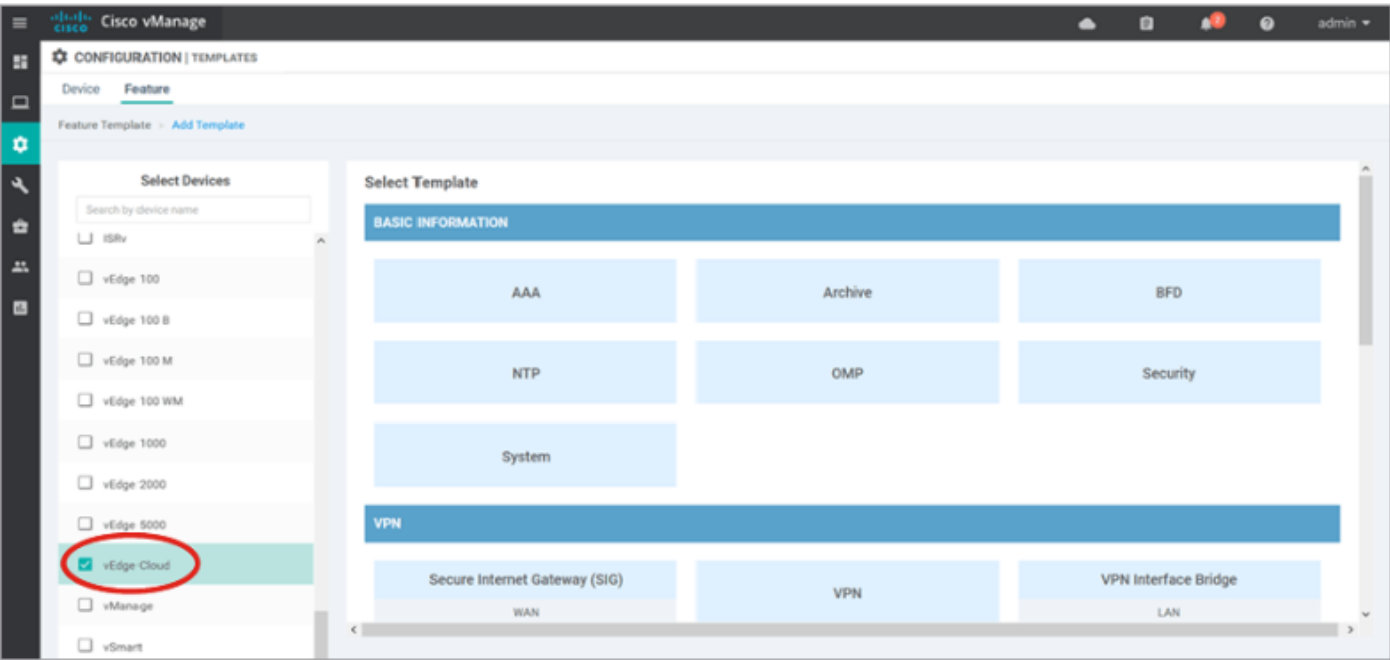

键入以下模板详细信息:

#### 模板名:vEdge\_ServiceVpn20Template

描述:vEdge服务VPN 20模板

在"基本配置"部分,在VPN字段中输入20,然后单击保存。

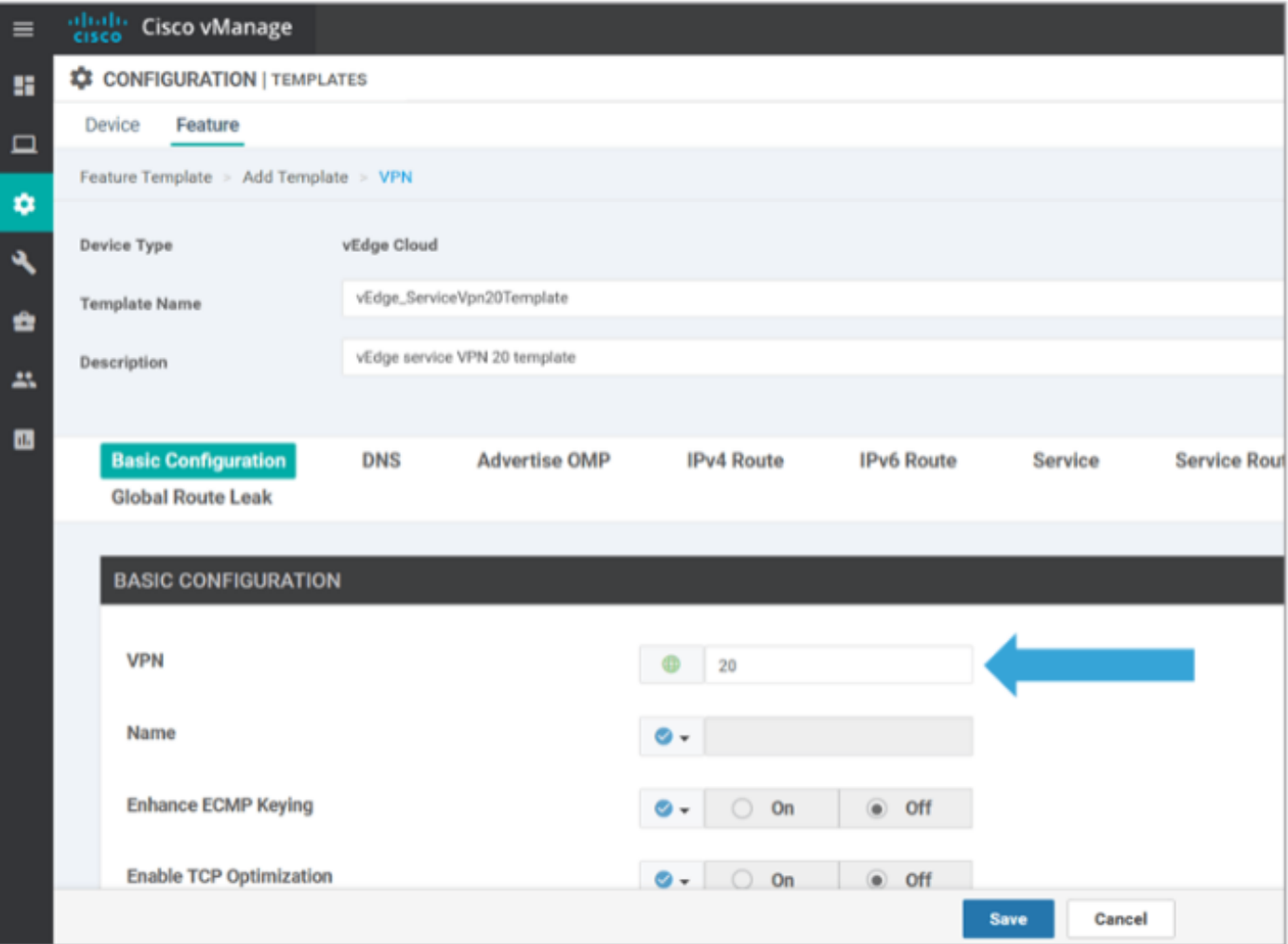

再次单击"添加模板",然后选择vEdge Cloud。单击VPN Interface Ethernet并输入以下参数:

模板名:vEdge\_ServiceVpn20InterfaceTemplate

描述:vEdge服务VPN20接口模板

在基本配置部分,输入以下参数:

关闭(全局):无

接口名称(全局):loopback20

向下滚动到"IPv4**配置"部**分,选择**设备特**定"作为"IPv4地址",然后单击**保存**。

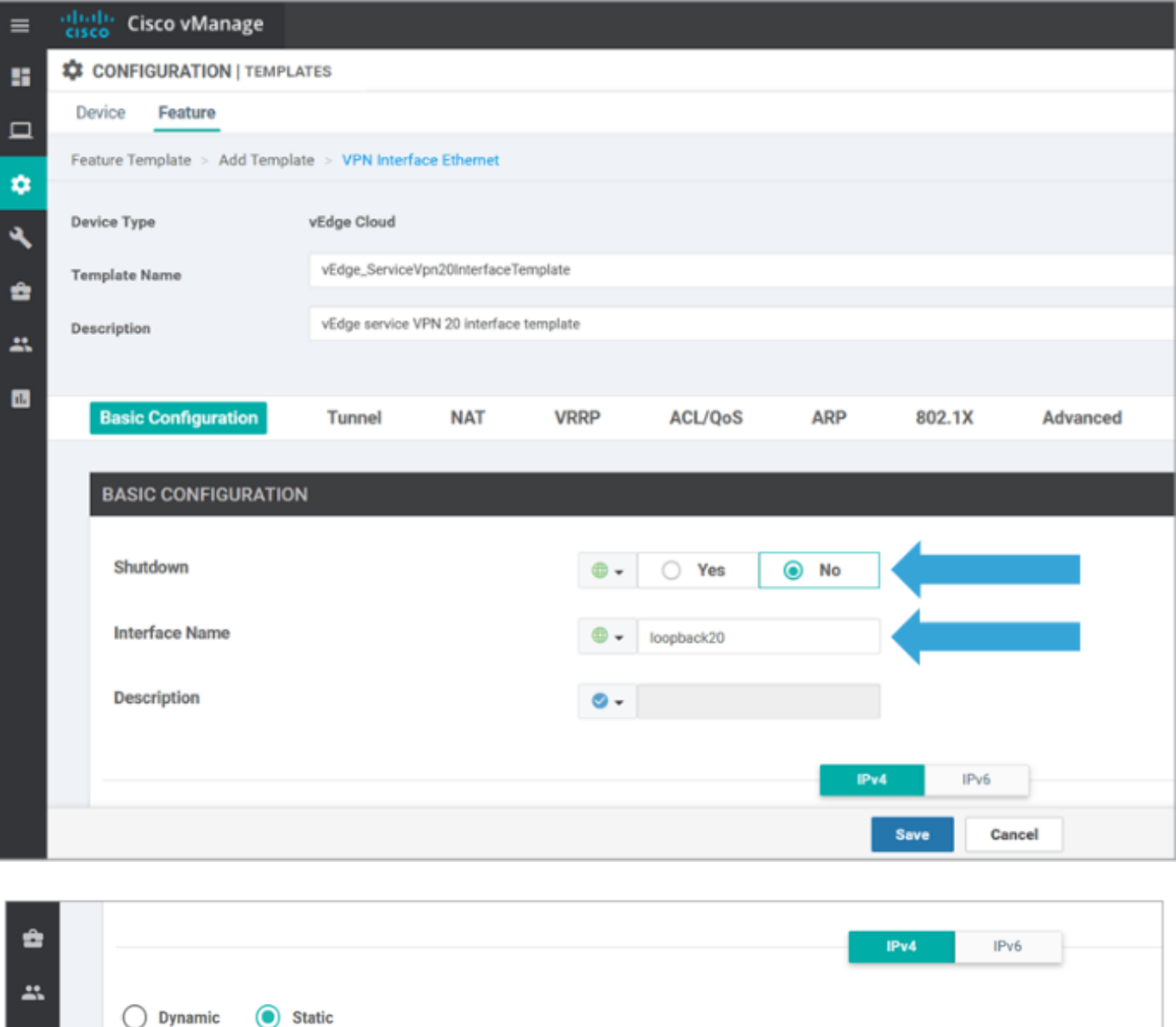

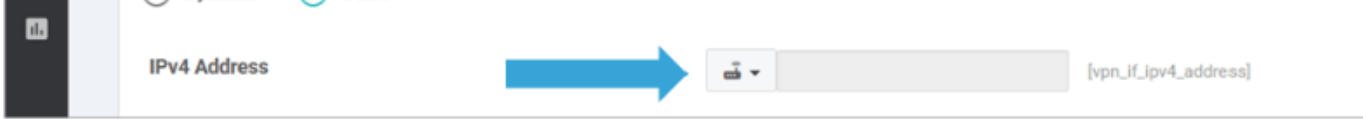

单击Device选项卡,并按此方式应**用新功**能模板tovEdgeSite1\_DeviceTemplate:

• 单击vEdgeSite1\_DeviceTemplate的"更多选项"(...)图标,然后选择"编辑"(Edit)。

- 单击Service VPN> + Add VPN以添加服务VPN。
- 选择新的VPN 20模板并将其移至右窗格。**单击"下一步**"。
- 在右窗格的Additional VPN Templates部**分下单**击VPN Interface。此过程必须在左窗格中添加 新的VPN接口字段。
- 单击新的VPN接口下拉箭头,然后选**择vEdge\_ServiceVpn20Interface** Template。**单击"添加**"。 此过程将返回到服务VPN 20模板内的"服务VPN"选项。
- 单击更新。

在单击Update之前,您可以看到新服务VPN已添加到列表:

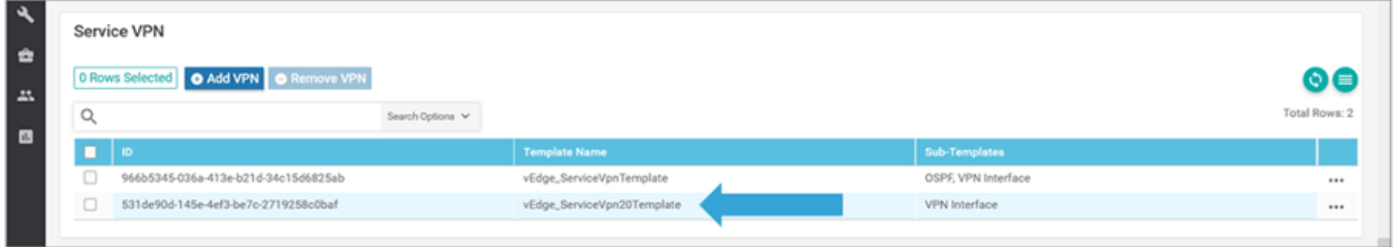

单击Downloadarrow图标下载并保存**模板vEdgeSite1\_DeviceTemplate.**csvfile。文件会自动保存到 跳转主机上的SD-WAN文件夹。

在跳转主机上,浏览到SD-WAN文件夹并打开vEdgeSite1\_DeviceTemplate.csvfile。将模板设备的 环回接口20的IP地址添加为:

- vEdge11:10.20.11.1/24
- vEdge12:10.20.12.1/24

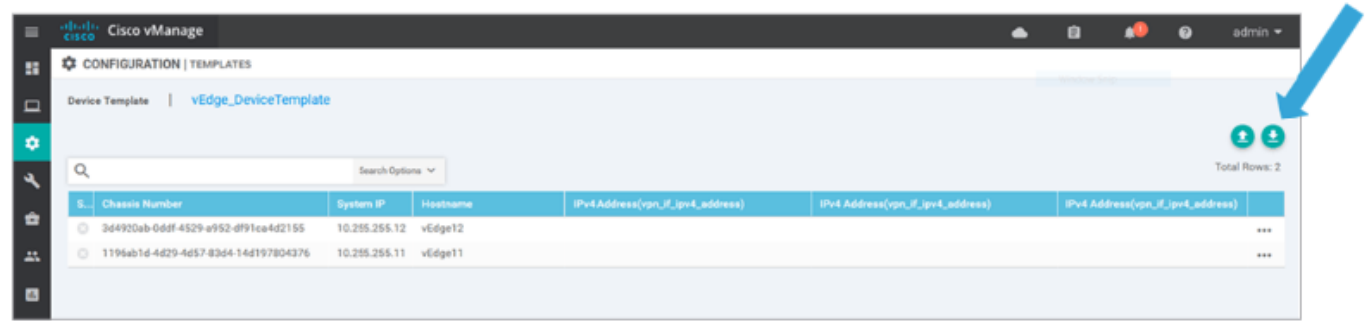

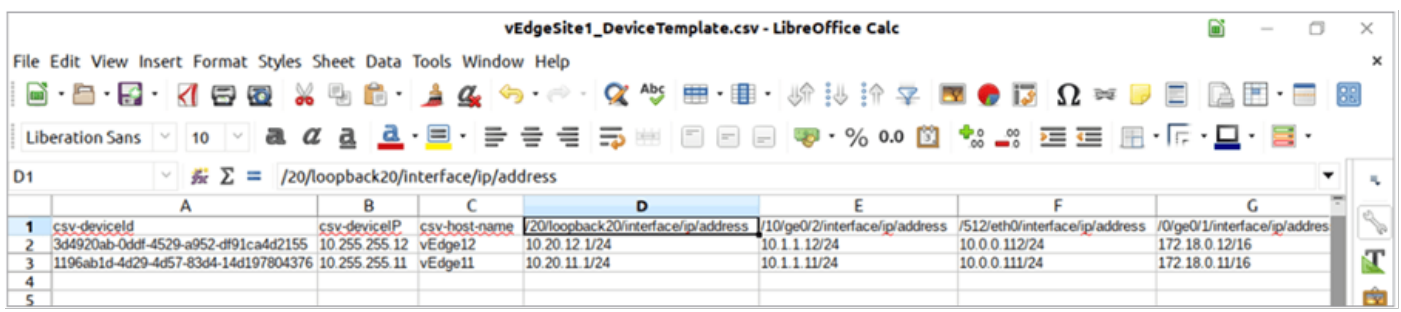

#### 保存更新的.csv文件。

单击vManage上的Uploadarrow图标并上传vEdgeSite1\_DeviceTemplate.csvfile。

如果在编辑CSV文件时vManage超时,请重复上一步以重新启用新服务VPN和VPN接口。

![](_page_5_Picture_14.jpeg)

#### 单击 下一步 部署配置更改。

![](_page_5_Picture_15.jpeg)

### 单击 配置设备 并确认配置更改。监控部署状态。配置将推送到vEdge11和vEdge12。

在vManage显示 成功 两台设备的状态。

![](_page_6_Picture_35.jpeg)

### 验证

单击"监**控"图**标并选择 网络。单击 vEdge11 从设备列表中,单击 实时 的上界。如果 **设备选项** 字段 ,选择 I**P路由** 选择 **显示过滤器**。选择 20 从VPN下拉列表中,点击 **搜索** 。验证vEdge11上VPN 20路由表的状态。现在,您只能在本地路由器上看到VPN 20 Loopback 20接口。

![](_page_6_Picture_36.jpeg)

# 故障排除

此配置当前没有特定的故障排除信息。